*PART 1, AUTUMN 2022*

# USER'S MANUAL MINSIDE AMNESTY INTERNATIONAL NORWAY

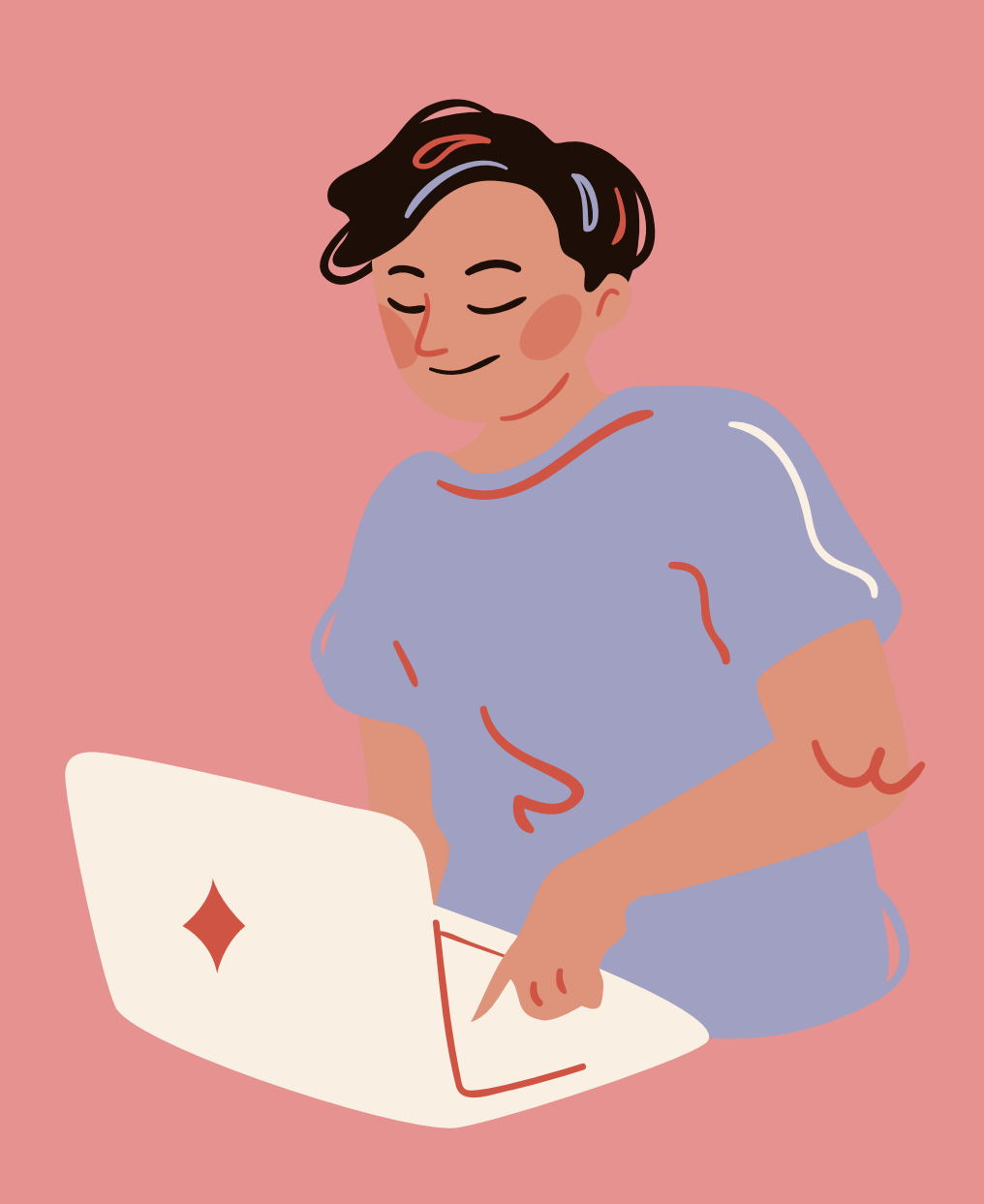

- 1. How to log in to "Min side" (My page)
- Accesses 2.
- What can I do at "Min side"? 3.
- Personal data and correct information 4.
- 5.I am not registrered in my group!
- 6.I have a role that is not registrered
- 7. Other information on "Min side"
- Events 8.

### 1. How to log in to " Min side"

You will find "Min side" in the activist portal (aktivistportalen), at the bottom of Amnesty.no, or through this link: minside.amnesty.no/logg-inn

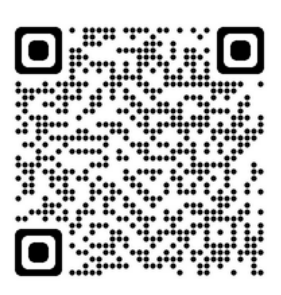

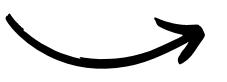

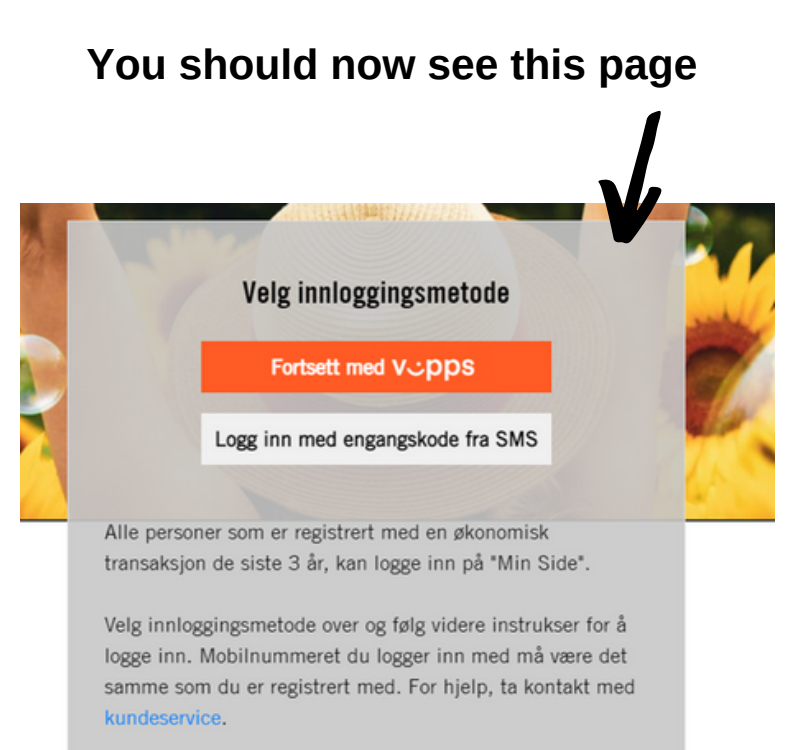

There are **two** ways to log in: VIPPS or by adding you phone number and receive a code. Choose your preferred method

If you have any problems with your login, please contact your regional office.

## S. 1

#### 2. Accesses

#### **You are now on "Min side", welcome!**

You will have access to different things, depending on whether you are in a group or not, have a specific role, or whether you are a group leader or not.

If you are a member of a group, the page will look like this **MIN PROFIL MINE ARRANGEMENTER MINE GRUPPER** 

Are you missing one or multiple tabs– contact your regional manager so that they can add you. You will find the contact information to your regional manager at the last page.

### 3. What can I do at "Min side"?

At Min side, you can create events, get an overview over closed events and events that you already have participated in, you can apply for economic support, find the refund form for your region, order material. The group leader will also get an overview over their own group and send mail directly from the page. In the first round, we will check that everyone has the right information in the system and that you are registered with the correct membership, and in the correct group. For this reason, we would appreciate if you checked that you are registered in your region and in your group.

#### 4. Personal data and correct information

Mine personopplysninger Fornavn  $\mathbb{D}$ **ID** Må være fylt ut Etternavn Þ.  $@$  Må være fylt ut Epost · **ID Må være fylt ut** Telefon B. Fødselsnr  $\odot$ Finnes ikke Adresse b. Postnummer S. 2 4015 Stavanger

Under the tab "Min profil" (My profile), you will find the registered personal data. Please check that the information is correct and that your email registered is the one you use.

## 5. I am **not** registrered in my group!

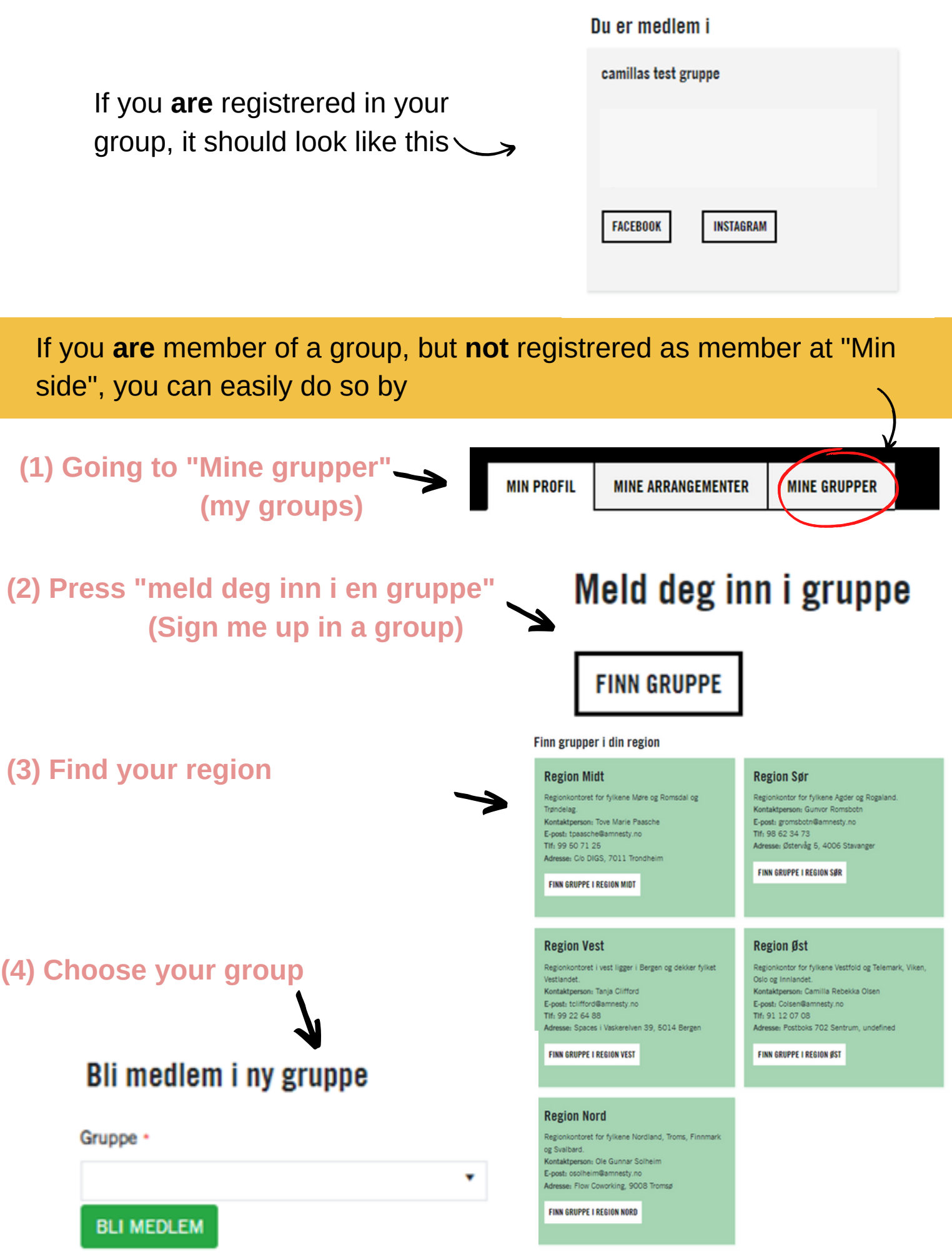

### 6. I **have** a role that is **not** registrered!

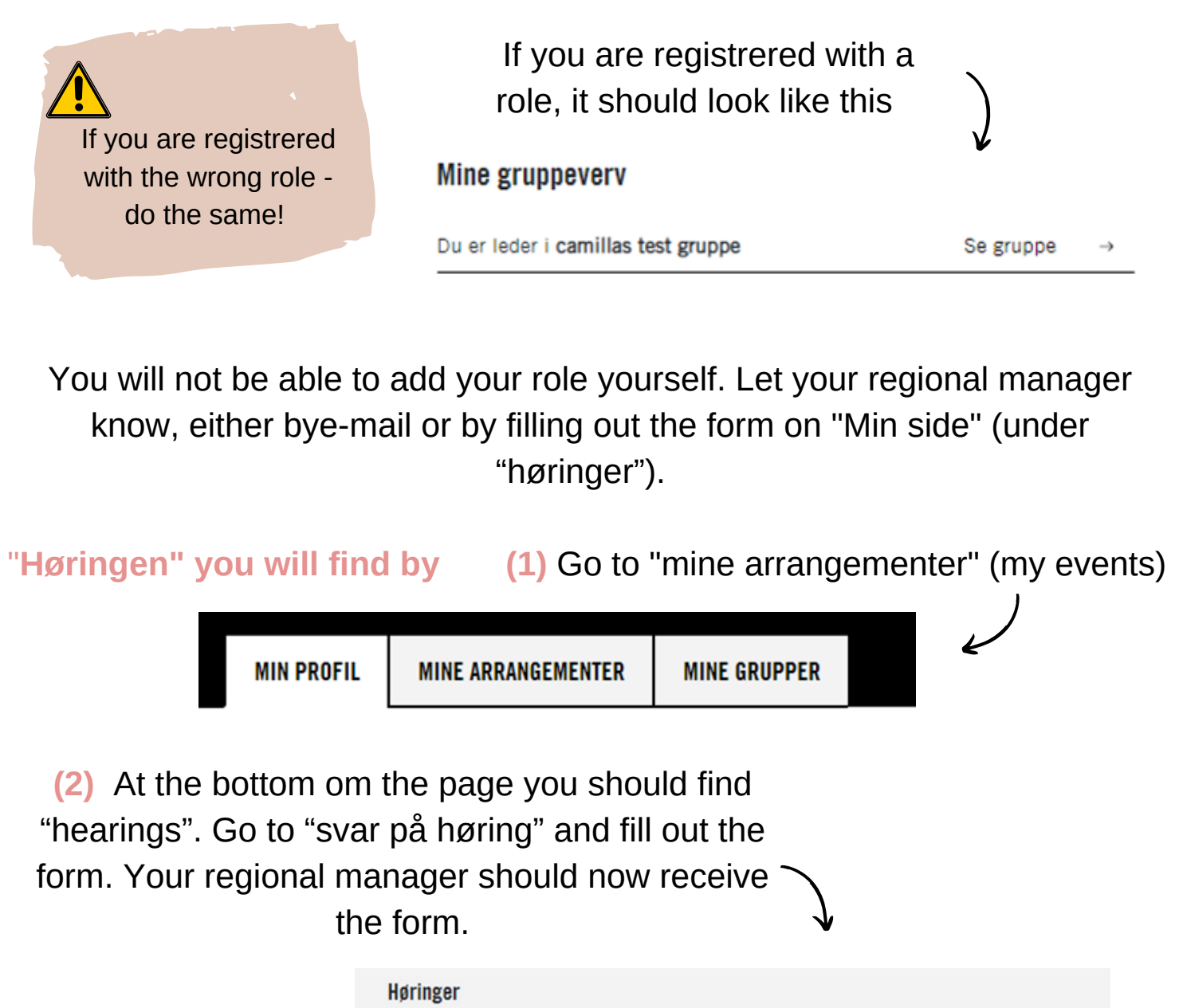

#### 7. Other information about "Min side"

Innsamling gruppeinformasjon

#### **Automatic log-out**

After 45 minutes, you will be logged out of "Min side" automatically if you have not been active. You will then be sent back to Amnesty.no and will have to go to Min side again. If you had something done, it is possible that it will not be saved.

#### **If you have any issues..**

If you have any issues, contact your regional office here

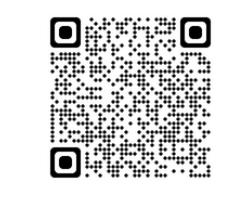

Svar på høring

## **Contact information- regional manager and Member** service

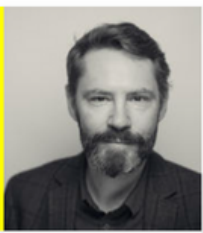

**Ole-Gunnar Solheim** Regionleder nord

E-post: osolheim@amnesty.no Tlf: 41 21 98 37

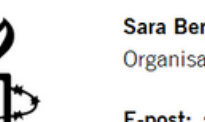

Sara Bergesen

Organisasjonsmedarbeider i region vest

E-post: sbergesen@amnesty.no Tlf: 45282577

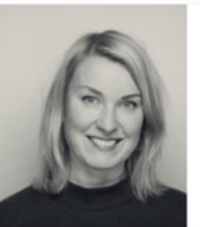

**Tove Marie Paasche** Regionleder midt

E-post: tpaasche@amnesty.no Tlf: 99 50 71 25

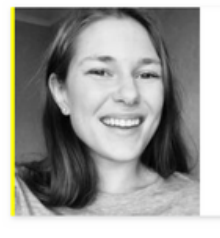

**Gunvor Romsbotn** Organisasjonsmedarbeider region sør

E-post: gromsbotn@amnesty.no TIf: 98623473

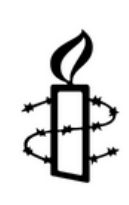

#### **Yonas Bennour** Regionleder øst

E-post: ybennour@amnesty.no Tlf: 97624508

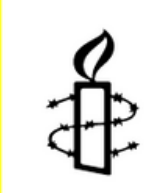

Medlems- og giversenteret

E-post: medlem@amnesty.no Tlf: 22 40 22 00#2

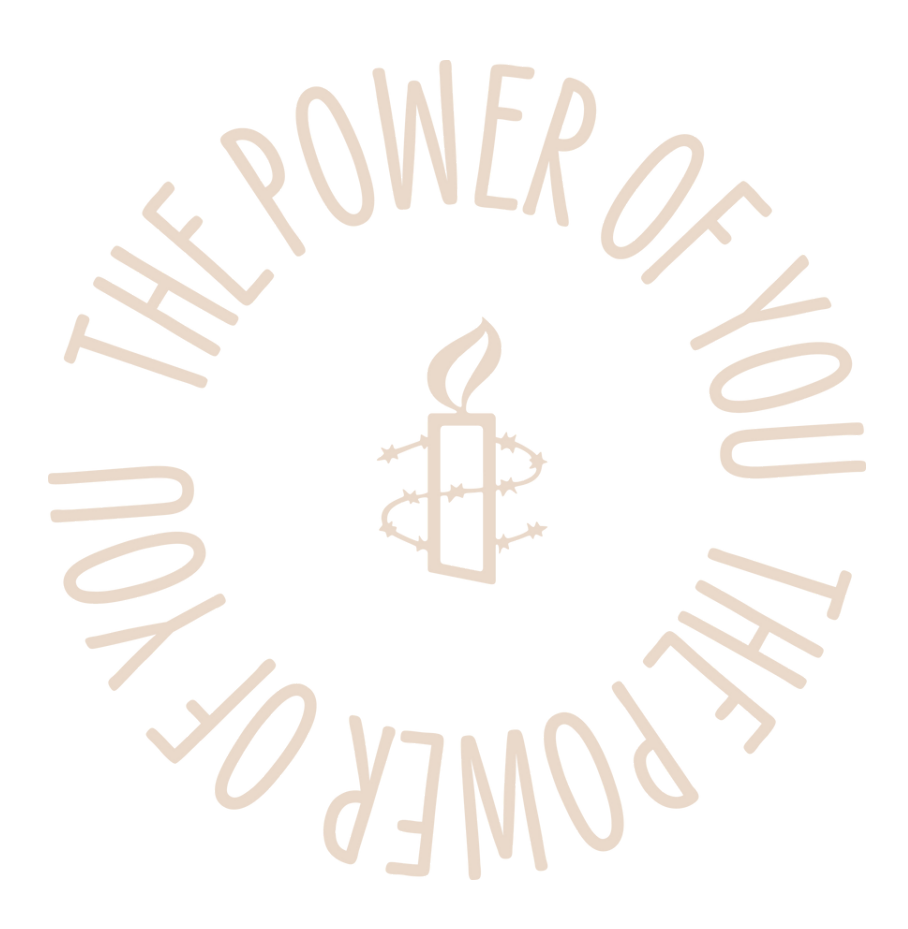